## 淑徳大学 東京図書館 OPACマイページの使い方

学生用 使いこなし 編

1

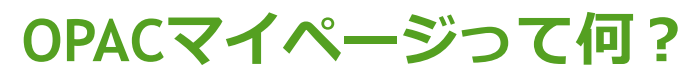

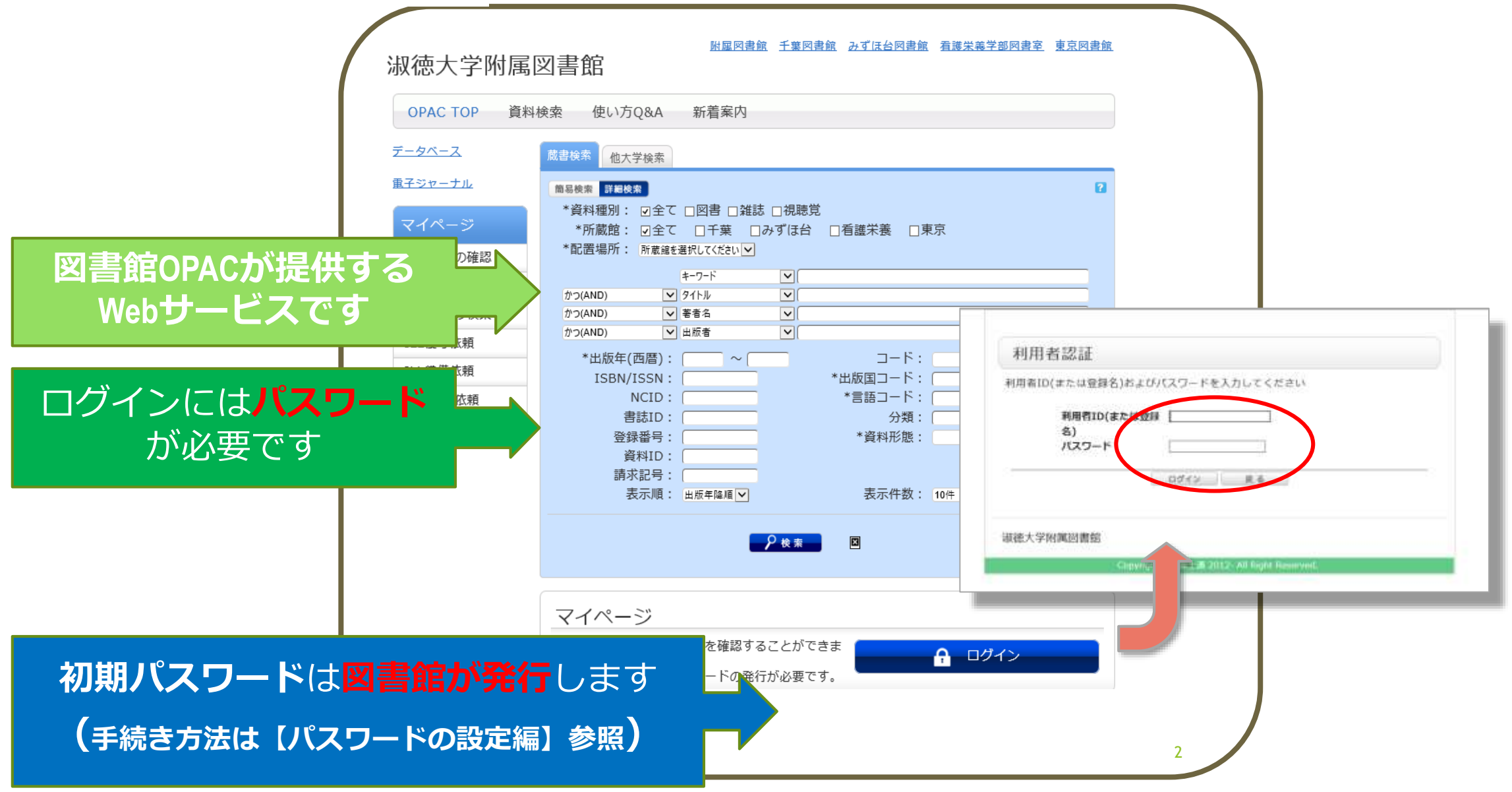

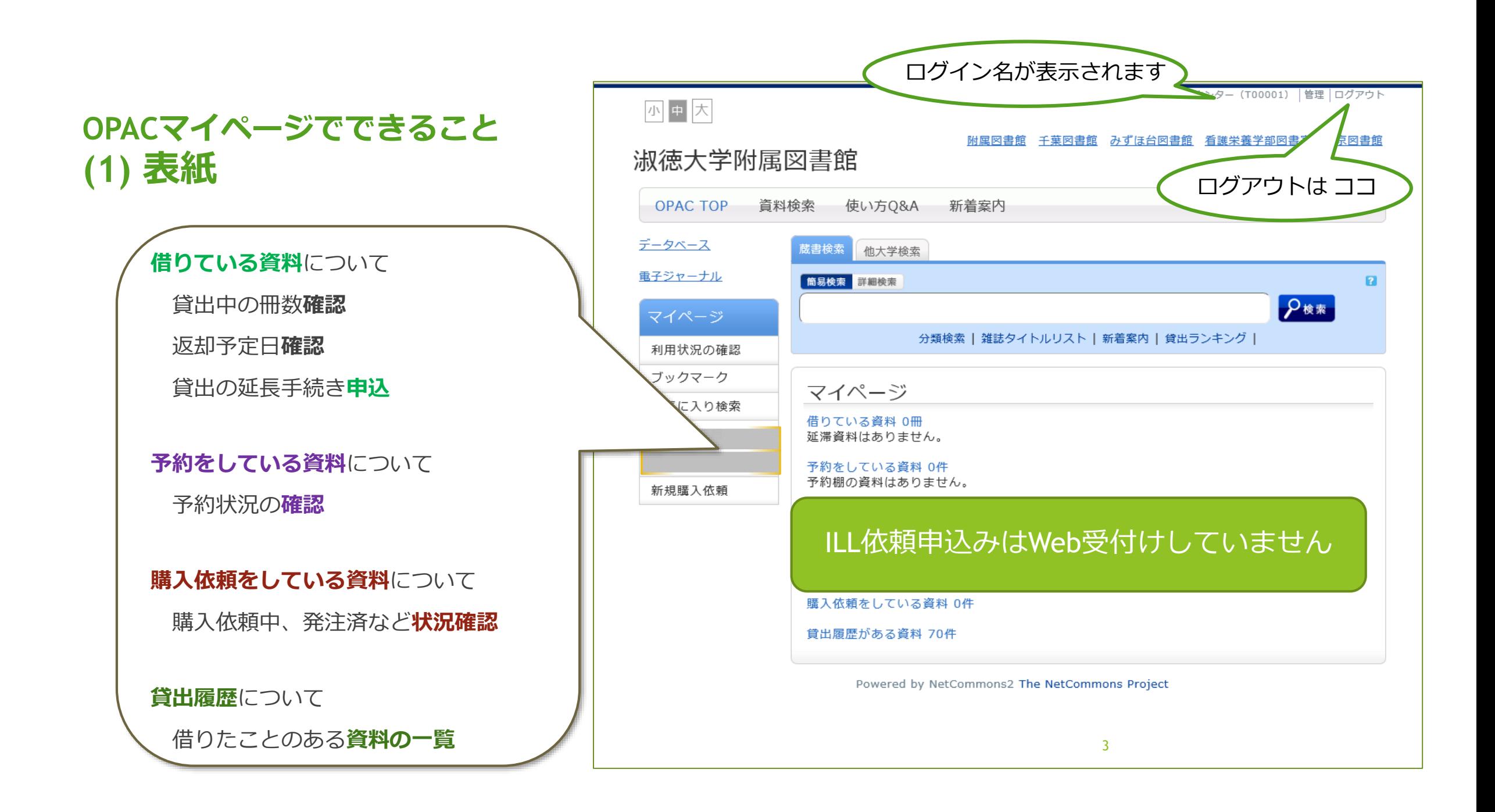

## OPACマイペ **(2)利用状況の確認**

利用状況一覧

 $1 \Box$  $2 \Box$   $\overline{\vee}$ 

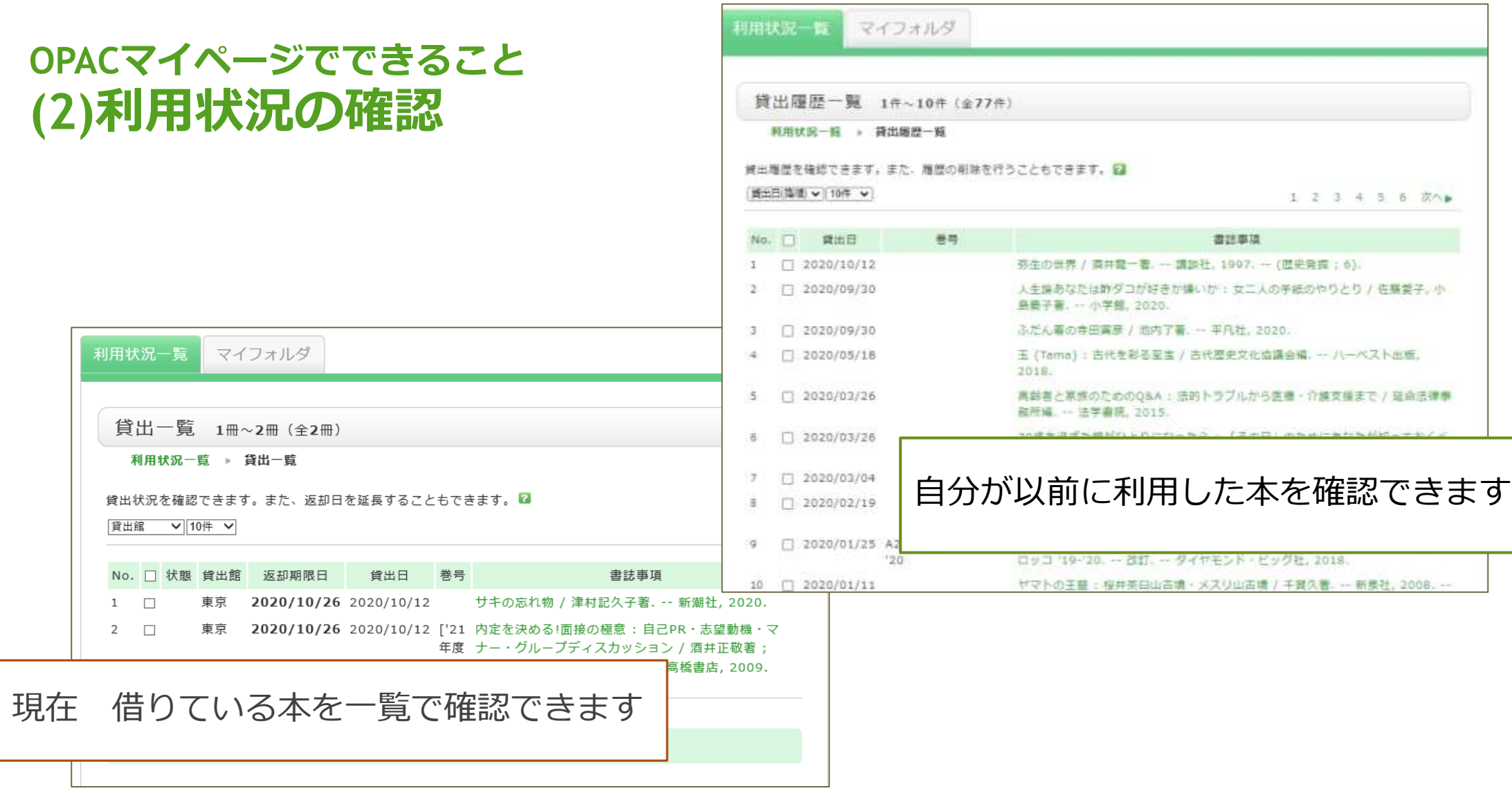

4

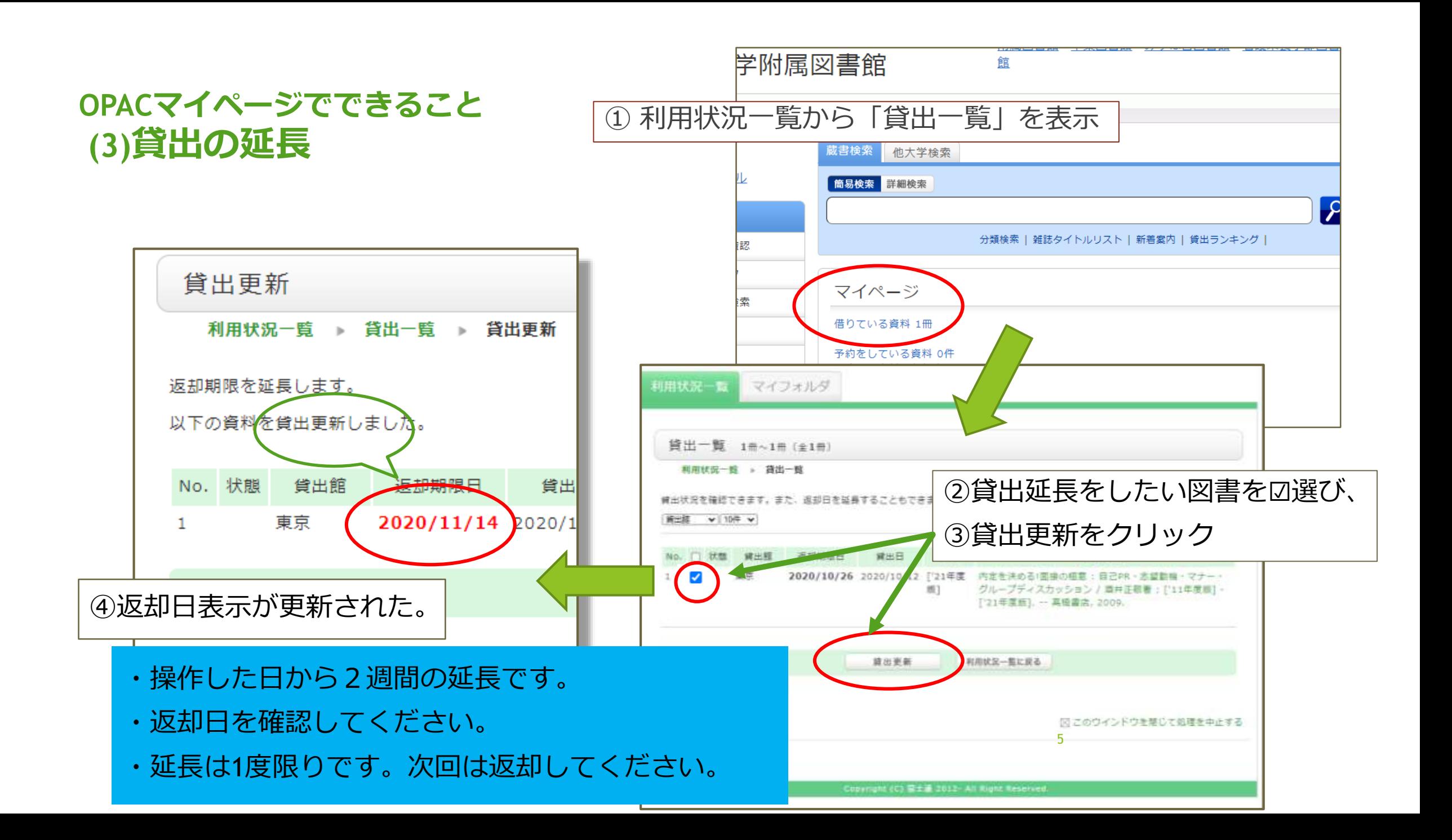

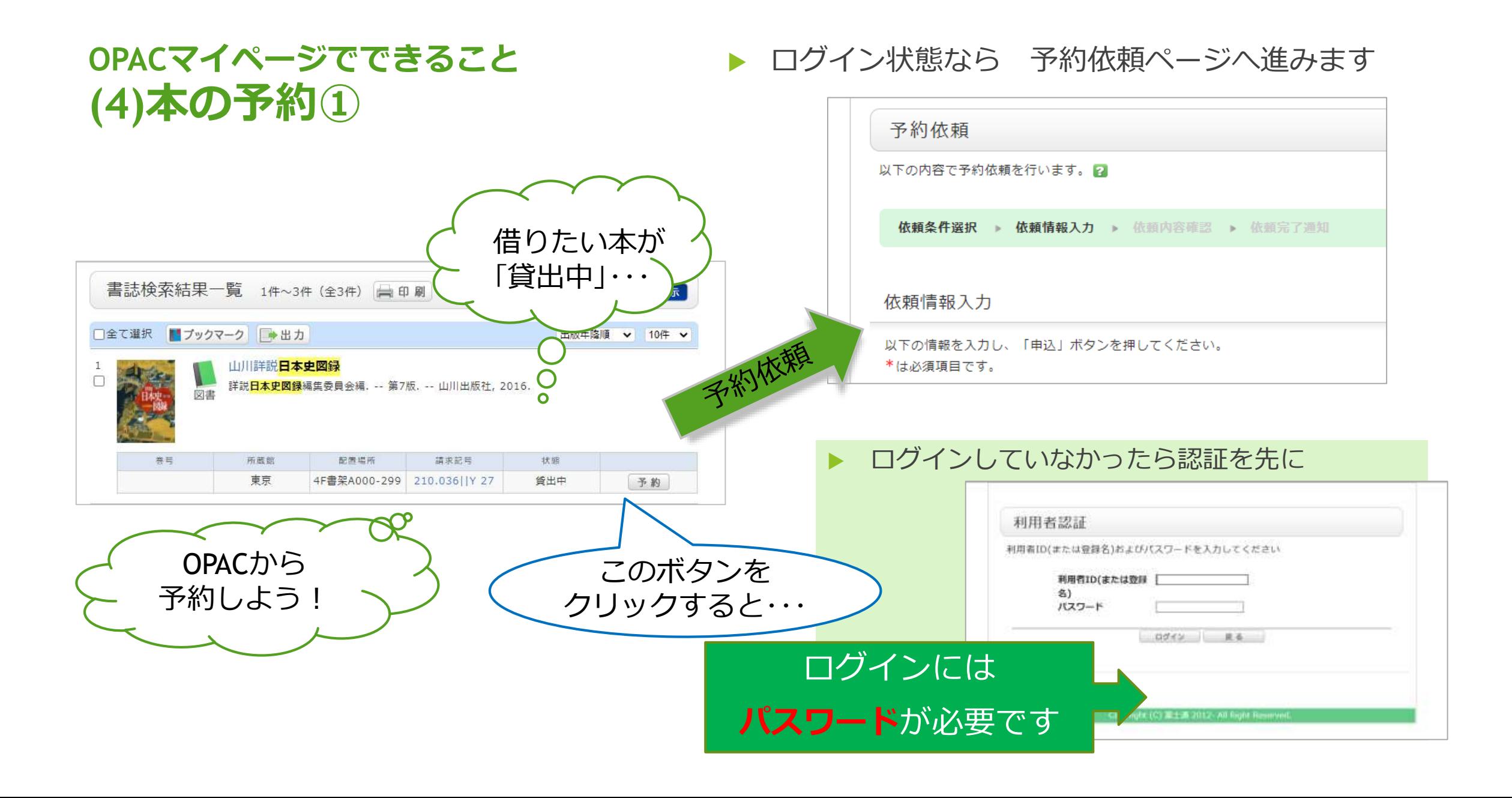

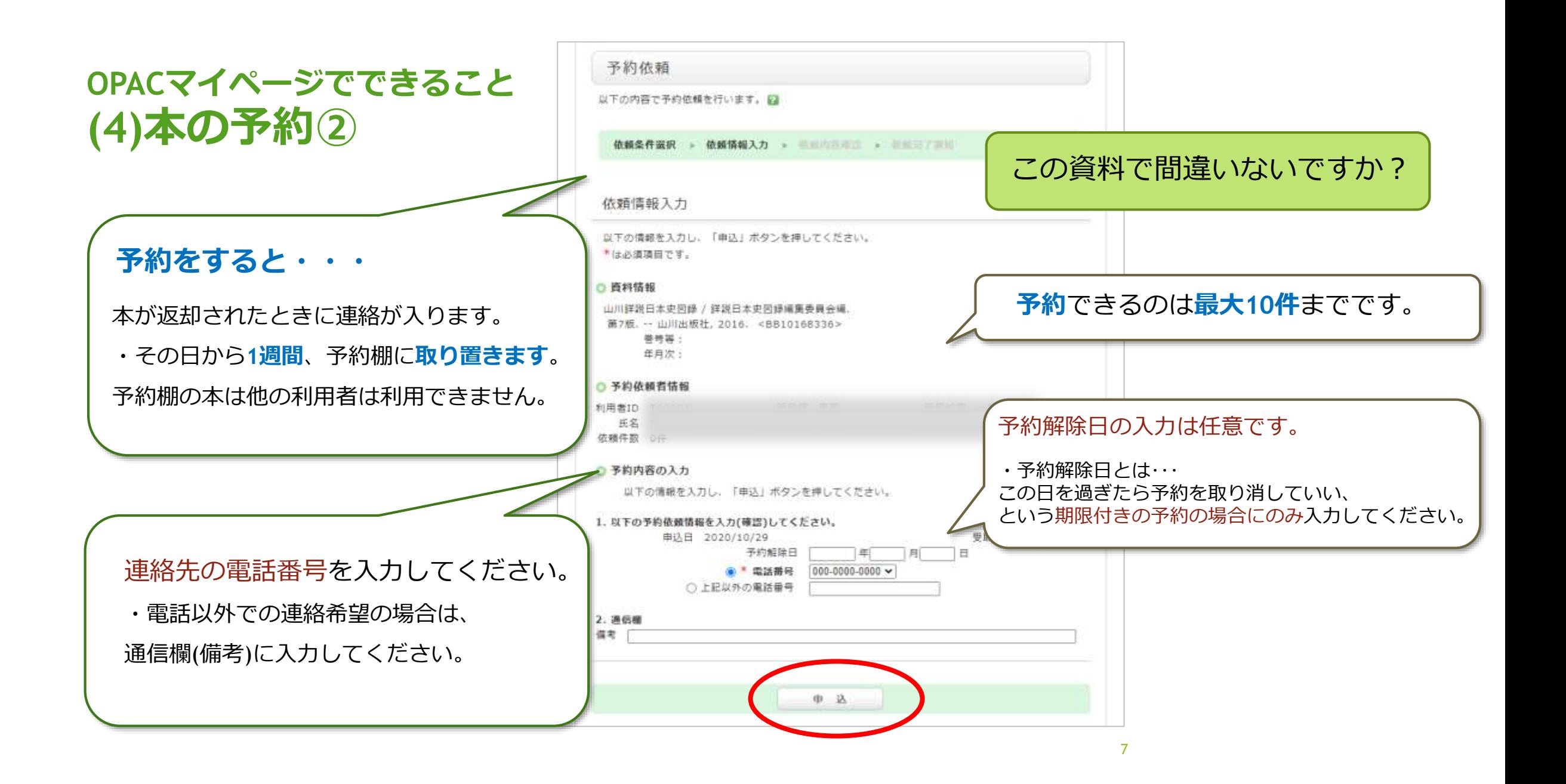